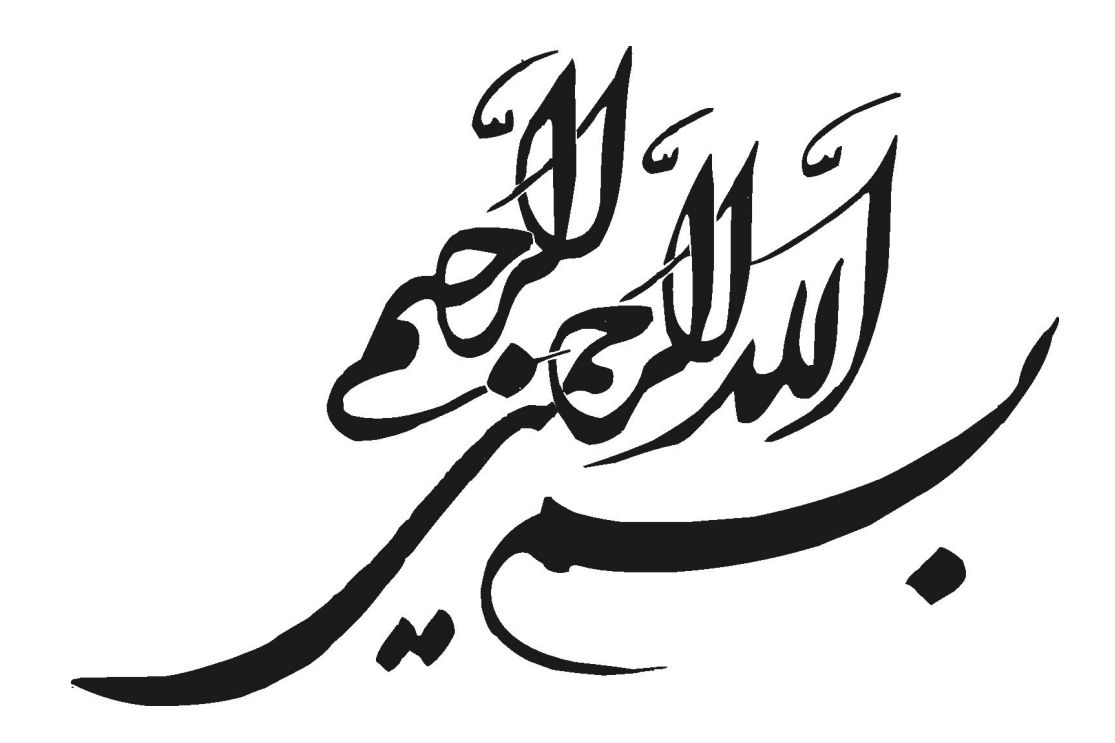

آمادهشده توسط کلاس <sub>v</sub>azd-thesis، نسخه 0.2

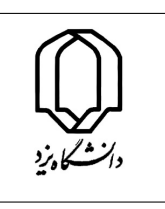

**تعهد رعایت حقوق معنوی دانشگاه یزد**

 $EP/F013:$ شناسه مدرک: ویرایش: ٠ شماره صفحات: ١ از ١

اینجانب ابوالقاسم احمدی دانش آموخته مقطع كارشناسی ارشد در رشتۀ علوم کامپیوتر گرایش علوم کامپیوتر-محاسبات علمی که در تاریخ ١٣٩٣/١٠/١٨ از پایان نامه خود تحت عنوان: نمونه پایان نامه و راهنمای استفاده از کلاس thesis-yazd برای پایان نامه های دانشگاه یزد با کسب درجه عالی دفاع نموده ام، شرعاً و قانوناً متعهد می شوم: ١) مطالب مندرج در این پایان نامه حاصل تحقیق و پژوهش اینجانب بوده و در مواردی که از دستاوردهای علمی و پژوهشی دیگران اعم از پایان نامه، کتاب، مقاله و غیره استفاده نموده ام، رعایت کامل امانت را نموده. مطابق مقررات. ارجاع و در فهرست منابع مآخذ اقدام به ذکر آنها نموده ام. ٢) تمام یا بخشی از این پایان نامه قبلا برای دریافت هیچ مدرک تحصیلی (هم سطح، پایین تر یا بالاتر) در سایر دانشگاهها و مؤسسات آموزش عالی ارائه نشده است. ٣) مقالات مستخرج از این پایان نامه کاملا حاصل کار اینجانب بوده و از هرگونه جعل داده و یا تغییر اطلاعات پرهیز نموده ام. ۴) از ارسال همزمان و یا تکراری مقالات مستخرج از این پایان نامه (با بیش از ٣٠ درصد همپوشانی) به نشریات و یا کنگره های گوناگون خودداری نموده و می نمایم. ۵) کلیه حقوق مادی و معنوی حاصل از این پایان نامه متعلق به دانشگاه یزد بوده و متعهد می شوم هرگونه بهره مندی و یا نشر دستاوردهای حاصل از این تحقیق یا غیر از آن اعم از چاپ کتاب، مقاله، ثبت اختراع و غیره (در زمان دانشجویی و یا بعد از فراغت از تحصیل) با کسب اجازه از تیم استادان راهنما و مشاور و حوزه پژوهشی دانشکده / گروه باشد. ۶) در صورت اثبات تخلف (در هر زمان) مسئولیت حقوقی آن بطور کامل برعهده اینجانب بوده و می پذیرم مدرک تحصیلی صادر شده توسط دانشگاه یزد از درجه اعتبار ساقط و اینجانب هیچگونه ادعایی نخواهم داشت. ابوالقاسم احمدی امضاء و تاریخ:

**دانــــشگاه یــــزد** پردیس علوم دانشکدۀ علوم ریاضی

**پایان نامه برای دریافت درجه کارشناسی ارشد علوم کامپیوتر-محاسبات علمی**

**عنوان**

## **نمونه پایان نامه و راهنمای استفاده از کلاس thesis-yazd برای پایان نامه های دانشگاه یزد**

**استاد راهنما دکتر محمد فرشی استاد مشاور دکتر احمد ... پژوهش و نگارش ابوالقاسم احمدی**

**بهمن ماه ١٣٩٣**

## **پدر و مادر عزیزم**

و همه کسانی که درست اندیشیدن را به من آموختند.

### **سپاس گزاری**

سپاس خداوند یکتای عزتمندی که رحمت و دانش او در سراسر گیتی گسترده شده، آسمان ها و زمین همه از آن اوست و علم و دانش حقیقی را بر هر که بخواهد موهبت می فرماید. رحمت و لطف او را بی نهایت سپاس می گویم چرا که فهم و درک مطالب این پژوهش را بر من ارزانی داشت و مرا به این اصل رساند که علم و ایمان دو بال یک پروازند. توفیق تلاش به من داد و هر بار که خطا کردم فرصتی دوباره، تا با امید، تلاشی تازه را آغاز کنم و به خواست او به نتیجه ی مطلوب نائل آیم. به راستی که همه چیز از آن اوست و همه چیز به خواست اوست.

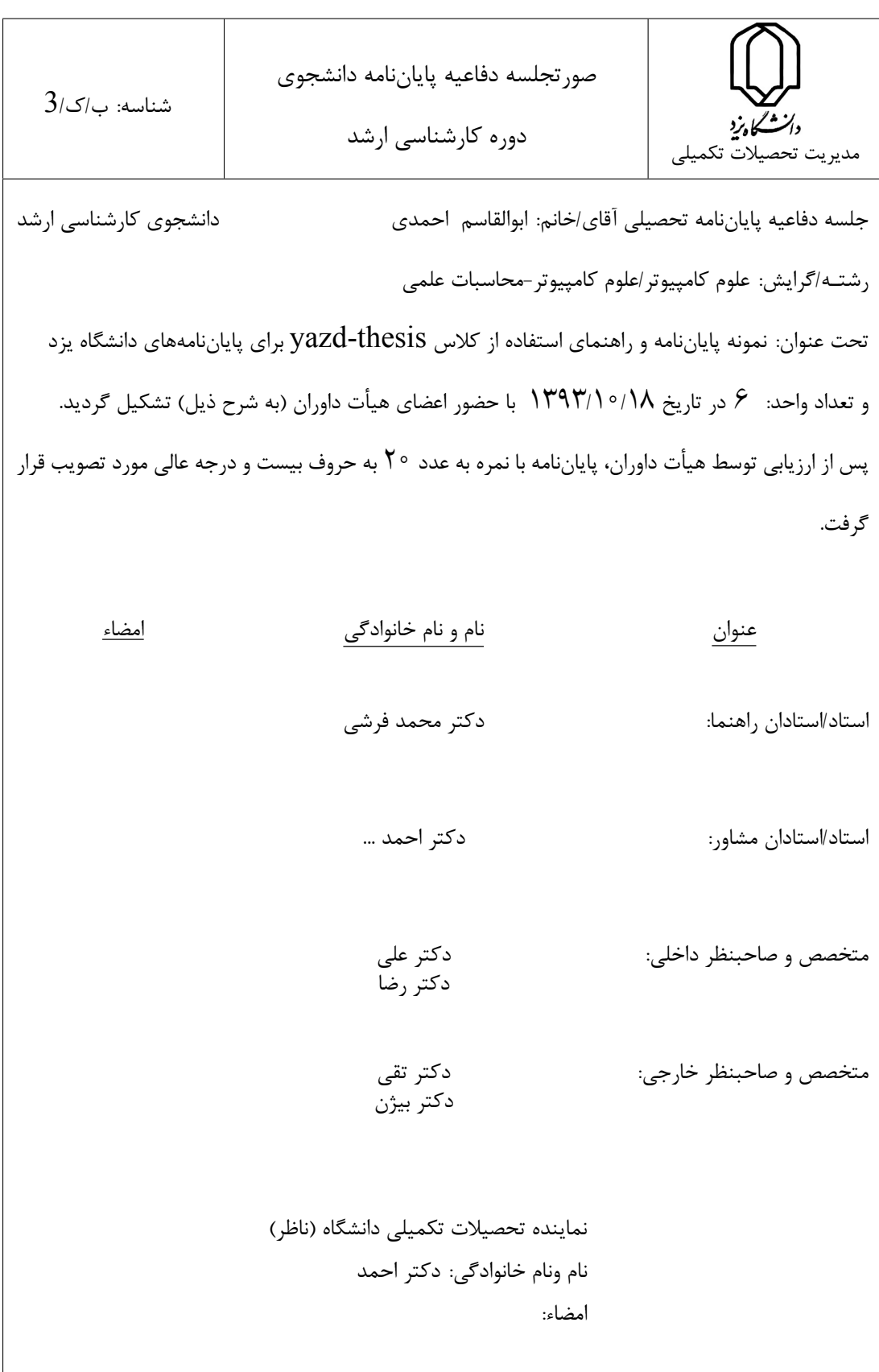

بسمه تعالی

**چکیده**

با توجه به لزوم یکسان سازی پایان نامه های دانشگاه و همچنین جهت راحتی کار دانشجویان تحصیلات تکمیلی در تایپ پایان نامه و با توجه به وجود نرم افزار حروف چینی علمی TEX که علاوه بر متن-باز و رایگان بودن، از قابلیت های بالایی در حوزه نشر برخوردار است، با همکاری آقای وحید دامن افشان اقدام به تهیه یک قالب برای پایان نامه های کارشناسی ارشد و دکتری دانشگاه یزد شده است.

<sup>E</sup> این قالب که با بستۀ Persian X کار می کند، به گونه ای تهیه شده است که قوانین مربوط به آیین نامه نگارشی دانشگاه یزد را رعایت کرده و دانشجو لازم نیست در این خصوص کار خاصی انجام دهد. تنها کار وی، وارد کردن متن پایان نامه و دریافت نتیجۀ خروجی مطابق با دستورالعمل نگارشی است.

نرم افزار TEX هرچند به دلیل قابلیت منحصر به فردش در نوشتن فرمول های ریاضی، به نرم افزار تایپ متون ریاضی معروف است، اما قابلیت های دیگر آن به گونه ای است که در تمام رشته ها قابلیت استفاده را دارد و در حال حاضر به عنوان مطرح ترین نرم افزار در حوزه نشر، به خصوص متون علمی استفاده می شود. لذا استفاده از این امکان را به تمام دانشجویان توصیه می کنیم.

در این فایل سعی شده است ضمن معرفی مختصر نرم افزار TEX، روش نصب نرم افزار و روش استفاده از قالب thesis-yazd را که برای پایان نامه های دانشگاه یزد طراحی شده است را بیان کند. همین فایل به عنوان نمونه ای از متن تایپ شده در قالب مربوطه نیز جهت استفاده در اختیار دانشجویان محترم قرار می گیرد.

به منظور دسترسی به آخرین نسخه، میتوانید به لینک زیر مراجعه کنید.

cs.yazd.ac.ir/forms/yazd-thesis.zip

همچنین وبلاگ /ir.blog.thesis-yazd://http نیز برای بحث و تبادل نظر و اعلام اشکالات و ایرادات قال[ب ایجاد شده است.](cs.yazd.ac.ir/forms/yazd-thesis.zip)

## به امید این که این کار مورد قبول و استفاده دانشجویان دانشگاه یزد قرار بگیرد. محمد فرشی

بهمن ماه ١٣٩٣

تاریخ ایجاد فایل: ٢۵ تیر ١٣٩٨

**فهرست مطالب**

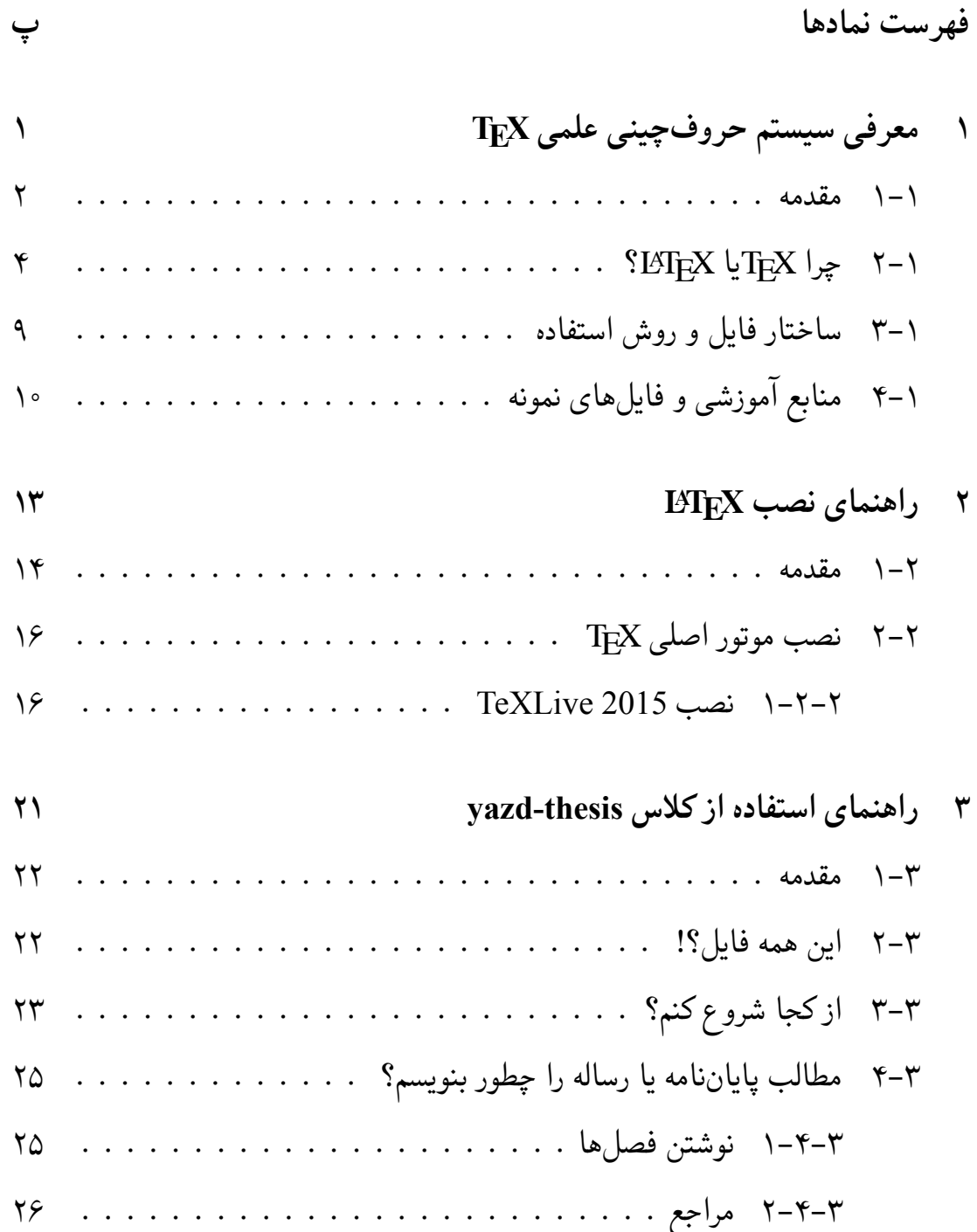

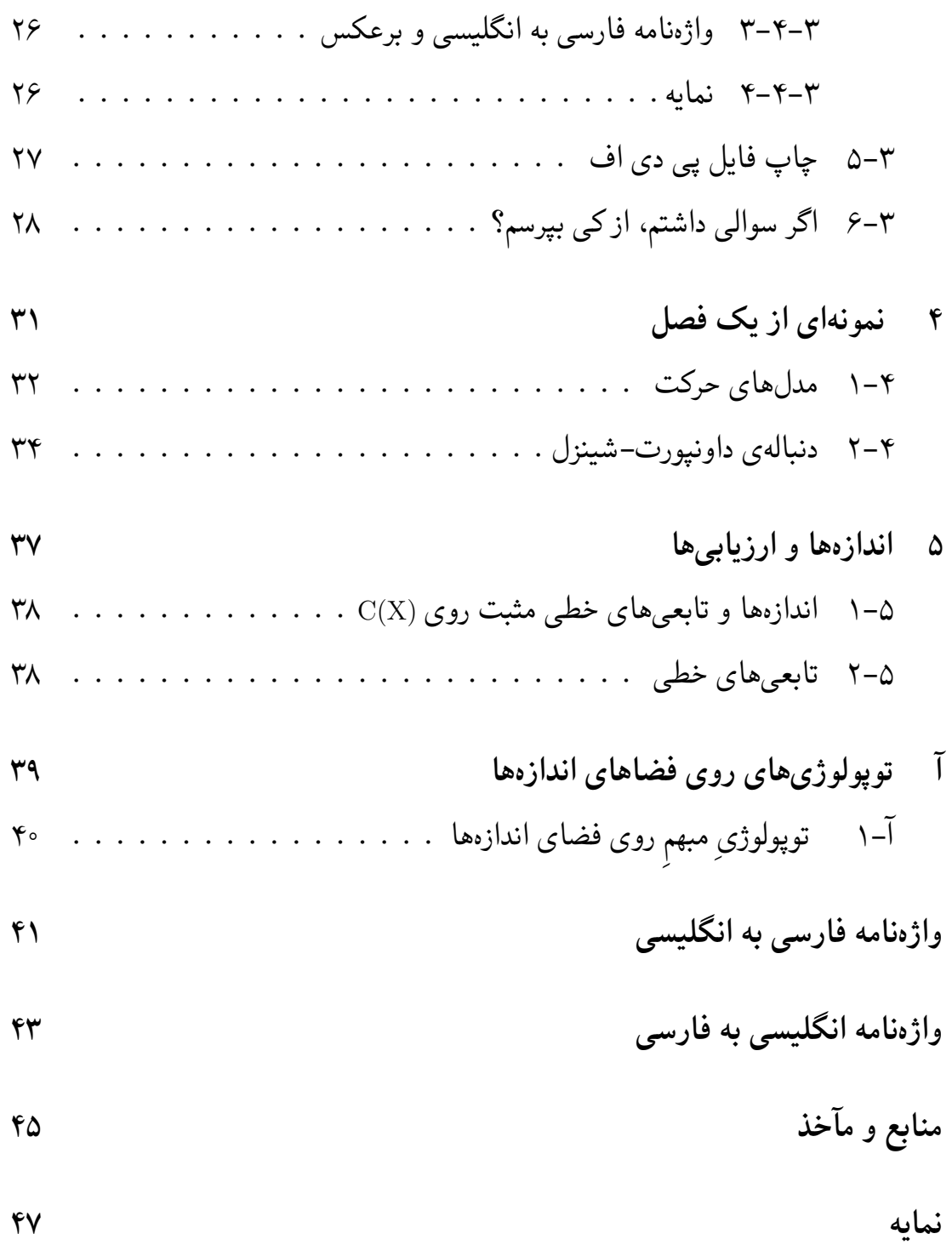

**فهرست نمادها**

- <span id="page-16-0"></span>R مجموعه اعداد حقیقی . . . . . . . . C مجموعه اعداد موهومی . . . . . . . N مجموعه اعداد طبیعی . . . . . . . .
- <span id="page-16-1"></span>. . Central Processing Unit **CPU**

<span id="page-18-0"></span>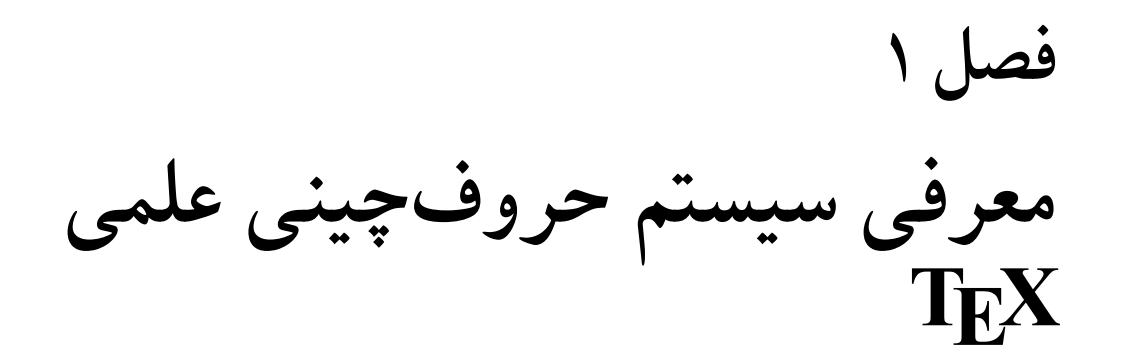

#### **-١ ١ مقدمه**

<span id="page-19-0"></span>نرم افزار (یا به بیان دقیق تر زبان برنامه نویسی) حروف چینی TEX<sup>١</sup> یکی از نرم افزارهای معروف حروف چینی متون علمی است که با توجه به قابلیت های متعدد آن؛ امروزه در سطح وسیعی مخصوصاً در مجلات و کتب ریاضی و فنی مهندسی، جهت [ح](#page-19-1)روف چینی مجلات و کتب استفاده می شود. در این متن مختصر بر آنیم که این سیستم را معرفی نموده و قابلیت های آن را به صورت موجز بیاوریم تا با توجه به این که بسیاری از مجلات مخصوصاً در علوم پایه و فنی مهندسی، درخواست تایپ و ارسال مقالات با این سیستم را دارند، مورد استفاده محققین قرار گیرد.

در اواخر دهۀ ١٩٧٠ میلادی هنگامی که دونالد کانوث<sup>٢</sup> مشغول آماده سازی نسخه نهایی کتاب معروفش با عنوان «هنر برنامه نویسی کامپیوتر» بود، اولین نمونه های متن تایپ شده را از ناشر دریافت کرد در حالی که کیفیت آن بسیار پایین تر ا[ز ا](#page-19-2)نتظارات او بود، زیرا تکنولوژی مونوتایپ به طور وسیعی با تکنیک های فتوکپی جایگزین شده بود و فونت های اصلی برای آن در دسترس نبود. در همان حوالی، او کتابی را دید که به صورت دیجیتالی تولید شده بود و در نهایت این ایده به ذهن او رسید که حروف چینی به معنی چیدن صفر و یک ها (وجود یا عدم وجود جوهر) است. لذا با خود گفت به عنوان یک دانشمند علوم کامپیوتر، باید قادر باشم کاری در این خصوص انجام دهم. یک سال بعد از آن، او به انجمن ریاضی آمریکا دعوت شد تا یکی از سخنرانی های مدعو را در جلسه سالیانۀ آنها داشته باشد و در این جلسه او تصمیم گرفت در خصوص علوم کامپیوتر در خدمت ریاضی صحبت کند. موضوع سخنرانی او روی کار جدید او در TEX) برای حروف چینی) و متافونت (برای توسعۀ فونت ها برای استفاده در TEX) بود. هرچند در آن زمان TEX بیشتر به یک پروژه تحقیقاتی نزدیک بود تا یک محصول قوی صنعتی، اما دارای خواص جذاب زیر بود:

<span id="page-19-2"></span><span id="page-19-1"></span><sup>•</sup> جهت گیری اصلی آن این بود که مستقیماً توسط نویسندگان استفاده شود که دقیقاً <sup>١</sup>تلفظ این کلمه به صورت «تک» است. البته در برخی زبان ها با «تخ» نیز تلفظ می شود. Donald Knuth<sup>\*</sup>

می دانند در مورد چه چیزی می نویسند،

- از یک مرجع دانشگاهی بود و لذا انتظار بود که به صورت رایگان عرضه شود،
- توسعۀ آن به صورتی بود که روی هر سیستم کامپیوتری با هر سیستم عامل قابل استفاده و حمل باشد، یعنی روی هر ماشین یک خروجی را تولید کند.
- سایر برنامه های در آن زمان برای حروف چینی متون ریاضی، دارای مالک، خیلی گران قیمت، اغلب برای سخت افزارهای محدود و روی سیستم های مختلف با خروجی های مختلف بودند.

کانوث در فرصت مطالعاتی خود در سال ١٩٧٨ میلادی روی این پروژه کار کرد و اولین نگارش آن را آماده نمود.

طی سال های بعد از آن کانوث و افراد دیگری روی آن کار کردند. اما با توجه به سطح پایین بودن دستورات آن، کار با آن کمی سخت بود. در اوایل دهۀ ١٩٨٠ میلادی لسلی لمپورت<sup>١</sup> یک مجموعه از ماکروهای TEX را جمع آوری و به نام LATEX<sup>٢</sup> ارائه کرد. این نگارش دستوراتی را در اختیار کاربران قرار می داد که بیشتر نیازهای آن ها را برآورد می کرد و لذا ا[ست](#page-20-1)فاده از آن مشابه استفاده از زبان های برنامه نویسی سطح بالا، برا[ی](#page-20-0) سطح وسیع تری از کاربران قابل استفاده می کرد، بدون آن که نیاز به یادگیری مفاهیم زیادی داشته باشند. طی سالیان بعدی، TEXبه سطح وسیعی پیشرفت کرد و به تبع آن توسط بسیاری افراد، ناشرین و مجلات علمی مورد استفاده قرار گرفت و این پیشرفت و استفاده با سرعت بالای هنوز نیز ادامه دارد. در خصوص تاریخچه به همین مقدار بسنده می کنیم و خواننده علاقه مند را به مرجع [١۴] ارجاع می دهیم.

<span id="page-20-1"></span><span id="page-20-0"></span>Leslie La[mpo](#page-63-0)rt<sup>1</sup>

<sup>٢</sup>تلفظ این کلمه «لیتک» یا «لاتک» است.

### **-١ ٢ چرا TEXیا LATEX؟**

<span id="page-21-0"></span>اگر نشریه یا کتابی آماده کرده باشید و قصد چاپ آن را داشته باشید چه می کنید؟ بدیهی است ابتدا باید متن شما (که به فرض دست نویس است) حروف چینی شود و سپس برای چاپ فرستاده شود. البته در بیشتر موارد، حروف چینی با تایپ هم معنی در نظر گرفته می شود که از نظر حرفه ای این دو تفاوت بسیار دارند. کارِ حروف چین، یک کار تخصصی است که بسته به کاربرد متن، مشخص می کند مثلا در هر خط از کتاب، چند کلمه یا کاراکتر باشد و در هر صفحه چند خط قرار بگیرد و یا اشکال کتاب در کجا قرار بگیرند و هر خط در کدام قسمت شکسته شود و بسیاری موارد دیگر. کیفیت کار حروف چین در محصول نهایی بسیار موثر است و گاهی یک کتاب بسیار مفید به دلیل کیفیت پایین حروف چینی که باعث ناخرسندی خواننده از بسیاری جهات می شود، با اقبال خوبی مواجه نمی شود.

لذا برای ایجاد یک محصول خوب و استاندارد، لازم است از حروف چینی استفاده شود که تبحر لازم در این حرفه را داشته باشد و با پیشرفت های این رشته آشنا باشد و از آخرین تکنیک های حروف چینی در کار خود استفاده کند. با توجه به کامپیوتری شدن کارها، حروف چینی نیز به کامپیوترها منتقل شده است و برنامه های بسیاری برای حروف چینی ارائه شده است. بحث اصلی این است که ما از کدام حروف چین کامپیوتری برای کار خود استفاده کنیم؟ اولین جواب و شاید تنها جواب اکثر کاربران به این پرسش نرم افزار Word از مجموعۀ Office است. اما اولین نکته اینجاست که Word اصلا یک نرم افزار حروف چین نیست بلکه یک واژه پرداز یا Processor Word است (مراجع [،٧ ،١١ ٨] را ببینید). یک واژه پرداز، یک محیطی در اختیار شما قرار می دهد تا مشابه یک دستگاه تایپ، شما متن خود را وارد کنید. هرچند در نگارش های جدید واژهپردازها امکان[ات](#page-62-2) [زیا](#page-63-1)د[ی](#page-62-1) اضافه شده است ولی هنوز هم این نرم افزارها را به عنوان حروف چین نمی شناسند. لذا استفاده از یک نرم افزار واژه پرداز برای حروف چینی مصداق بردن «بوریا باف» به «کارگاه حریر» در مثل فارسی است.

البته افراد حرفه ای در صنعت چاپ احتمالا به نرم افزار InDesign اشاره می کنند که

البته یک نرم افزار حروف چین است، اما علاوه بر قیمت بالای این محصول و تخصصی بودن استفاده از آن، به اعتقاد بسیاری از کارشناسان حروف چینی، محصول تولید شده توسط TEX کیفیت بالاتری نسبت به محصول InDesign دارد. در ذکر کیفیت TEX همین بس که در تبلیغات InDesign در جایی گفته شده است که این نرم افزار از الگوریتم های استفاده شده در TEX استفاده می کند.

چند مورد از مزایای  $\rm{Tr}X$  را میتوان به شرح زیر بیان کرد:

- اولا تک مجانی و متن-باز است و نسخه های مجانی آن روی تمام سیستم عامل ها موجود است. از جمله توزیع های مجانی تک می توان به TeXLive، MikTeX اشاره کرد. برای دیدن لیست کامل از توزیع های تک و مقایسۀ قابلیت های آنها به مرجع [١٣] مراجعه کنید.
- تک هم پایدار و هم قابل انعطاف است. اهمیت موضوع پایداری برای افرادی که متونی را در Word آماده کرده اند کاملا قابل فهم است. زیرا ممکن نیست با مشکلات عدم پایداری آن که به نوعی برخورد نکرده باشند. این عدم پایداری در Word به حدی است که به طنزهای بسیاری نیز برای آن بیان شده است، مثل این که احتمال قاطی کردن Word با میزان اهمیت متن تایپ شده نسبت مستقیم و با زمان باقیمانده شخص برای کامل کردن متن، نسبت عکس دارد! از دید قابلیت انعطاف همین بس که کاربر حتی می تواند فاصله بین کاراکترها را کم یا زیاد کند.
- امکان فرمول نویسی با استفاده از تک، اولا نسبتاً ساده است و ثانیاً خروجی ایجاد شده بسیار شکیل است. حتی فرمول های بسیار پیچیده را به راحتی می توان در تک با استفاده از دستوراتی نوشت و کیفیت خروجی فرمول به حدی است که به جرأت می توان گفت، همتا ندارد.
- امکان گرفتن خروجی PDF مستقیم از آن وجود دارد و خروجی PDF تولید شده، هم دارای کیفیت بسیار بالایی است و هم حجم بسیار کمی نسبت به سایر نرم افزارها

دارد. میزان این کیفیت به نوعی است که برخی برای تولید تصاویر با کیفیت برداری از تک استفاده می کنند. نرم افزارهای گرافیکی وجود دارند که نیازهای کاربر را از طریق یک رابط گرافیکی دریافت می کند و آن را تبدیل به فایل مناسب حروف چینی با تک کرده و سپس محصول نهایی را با استفاده از تک تولید می کند. امکانات و بسته های گرافیکی موجود برای تک بسیار کامل است. برای نمونه بارکد تولید شده در انتهای همین مقاله، با استفاده از یکی از این بسته ها ایجاد شده است. تاکید می کنم که این بارکد مربعی مستقیماً در همین مقاله تولید شده و اینطور نیست که در نرم افزار دیگری تولید شود و در این مقاله درج شود.

- قابل حمل است به این معنی که یک فایل آماده شده با تک را برای هر فردی بفرستید، اولا آن شخص صرفنظر از این که از کدام توزیع تک و در کدام سیستم عامل استفاده می کند، می تواند آن را استفاده کرده و با خروجی دقیقاً یکسان با آنچه شما دریافت می کنید آن را بسازد. این خاصیت وقتی با حجم کم فایل های آن (زیرا فایل های آن فایل های متنی ساده است) نیز در نظر گرفته شود، یک امکان منحصر به فرد برای انجام پژوهش های مشترک بین افرادی که از راه دور ارتباط دارند، فراهم می کند.
- بسیار پویا است و به راحتی قابل توسیع است. همین امر با در نظر گرفتن متن-باز بودن آن امکانی را فراهم کرده است که افراد بتوانند بر مبنای آن بسته هایی را برای کارهای خود آماده و ضمن استفاده، در اختیار سایر کاربران قرار دهند. لذا خیلی دور از ذهن نیست کاری را که شما قصد انجام آن را دارید، قبلا در بسته ای آماده شده باشد و شما به راحتی بتوانید از آن استفاده کنید. مثلا فرض کنید بخواهید نوتهای موسیقی خود را در تک تایپ کنید. با یک جستجوی ساده در موتورهای جستجو به مرجع [١۶] می رسید.
- امکان استفاده از آن در حروف چینی زبان های مختلف وجود دارد، حتی زبان هایی [کاملا](#page-63-2) متفاوت با انگلیسی نظیر زبان های فارسی و عربی که از راست به چپ نوشته می شوند و زبان های پیچیده ای نظیر چینی [٨].
- متون تهیه شده در تک بسیار ساختاریافته است و لذا به راحتی و بدون نیاز به ویرایش مجدد، می توان قالب آن را عوض کرد. این مزیت، یکی از اصلی ترین دلایلی است که مجلات از این نرم افزار استفاده می کنند زیرا به راحتی با دریافت فایل اصلی تک مقاله و با اندک تغییراتی می توانند آن را در فرمت مجلۀ خود آماده کنند. البته بسیاری نیز با توجه به سادگی کار، فرمت را که در قالب یک فایل آماده شده است در اختیار نویسنده قرار می دهند تا مقاله را با آن فرمت تهیه کند. متون آماده شده با تک را به ظرفی پر از مایع تشبیه می کنند که به راحتی می توان به ریختن مایع در یک قالب، آن مایع را به شکل آن قالب درآورد.
- استفاده از تک برای حروف چینی از طریق خط فرمان است و هیچ رابط گرافیکی خاصی نیاز ندارد. البته، محیط های مختلف برای نوشتن و حروف چینی آن موجود و برخی مجانی و برخی غیرمجانی در دسترس است ولی آنها نیز از دستورات خط فرمانی تِک برای کار خود استفاده میکنند. از این محیطها میتوان به Winedit' و TeXMaker<sup>٢</sup> اشاره کرد. لیست محیط های مربوط به تک و مقایسۀ آنها را می توانید در مرجع [١٢] ببینید.
- انجام بسیا[ری](#page-63-3) از کارهای حروف چینی نظیر شماره گذاری فصل ها و بخش و زیربخش ها، فرمول ها، اشکال و جداول به صورت اتوماتیک است. همچنین استفاده از یک سیستم ارجاع مبتنی بر برچسب جهت به روزرسانی خودکار ارجاعات و تهیه خودکار مواردی چون فهرست مطالب، فهرست اشکال و اندکس برای متون که انجام آن به صورت معمول هم زمان بر است و هم با اشتباهات متعددی روبرو می شود را به صورت خودکار انجام می دهد. ضمن این که به دلیل انجام خودکار این کارها، در صورت انجام تغییراتی در متن، تمام این موارد قابل انجام به صورت مجدد جهت به روزرسانی است. فقط تصور کنید که در ویرایش کتاب شما، فقط یک فصل به یکی از فصول اولیه کتاب اضافه شده است. با این تغییر مختصر باید اولا شماره تمام فصول بعدی تغییر کند

http://www.winedt.com/<sup>١</sup>

http://www.xm1math.net/texmaker/<sup>٢</sup>

و ثانیاً در ارجاعات به این فصول نیز این تغییرات اعمال شود که حتی فکر کردن به انجام دستی آن باعث سردرد می شود!

• در متون، برخی قسمت ها نظیر جداول و اشکال را اشیاء شناور می نامند به این معنی که حروف چین می تواند آن را در قسمت های مختلفی بیاورد و مکان ثابتی برای آنها وجود ندارد. تک از یک الگوریتم مناسب جهت جایابی این اشیاء شناور استفاده می کند به صورتی که نتیجه بسیار مناسب است. همزمان این امکان را به نویسنده می دهد که اگر برای شیء شناوری، محل خاصی مد نظر دارد، بتواند آن را نیز اعمال کند.

در اینجا به بیان همین مزایا بسنده می کنیم. لازم است در کنار مزایا، به موارد و افرادی نیز اشاره کنیم که استفاده از تک توصیه نمی شود.

- اگر زمان کافی برای یادگیری تک ندارید، مطمئناً این انتخاب مناسبی برای شما نیست. زیرا ممکن است با نرم افزارهایی نظیر Word حتی با فرض عدم آشنایی بتوانید متنی را آماده سازی کنید ولی این اتفاق در تک نمی افتد. لذا در شروع کار لازم است زمان کافی برای یادگیری حداقل اصول آن صرف کنید. هرچند به شما اطمینان می دهیم چندین برابر وقتی را که در اینجا صرف می کنید در تهیه متن خود با این سیستم صرفه جویی خواهید کرد.
- اگر محیط های WYSIWYG<sup>١</sup> نظیر Word را می پسندید. در استفاده از تک شما باید فایل منبعی را آماده کنید که یک فایل متنی اسکی یا یونیکد است. سپس این فایل را به حروف چین تک می [د](#page-25-0)هید تا متن حروف چینی شده را آماده کرده و به شما تحویل دهد. لذا امکان دیدن همزمان نتیجه در زمان تایپ متن ورودی وجود ندارد. البته اخیرا پروژه ای برای این منظور به نام LyX<sup>٢</sup> معرفی شده است که سعی در اضافه کردن این قابلیت به تک دارد ولی پیش بینی می شود با توجه به مشکلاتی که این قابلیت ایجاد می کند، استفاده از آن خیلی جذاب نباشد[.](#page-25-1)

<span id="page-25-1"></span><span id="page-25-0"></span>What You See Is What You Get<sup>1</sup> http://www.lyx.org/<sup>٢</sup>

• هیچ زمینه ای در برنامه نویسی کامپیوتر ندارید. در نهایت تک یک زبان برنامه نویسی حروف چینی است و لذا در روند حروف چینی، ممکن است با خطاهای متعددی روبرو شوید که لازم است مشابه رفع خطاهای گرامری<sup>١</sup> یک برنامه، آنها را پیدا و رفع کنید. یادآوری می شود که در نهایت تک یک زبان برنامه نویسی است.

## **-١ ٣ ساختار فایل و روش استفاده**

برای استفاه از حروف چین تک، متن خام باید در یک ویرایشگر تایپ شده و سپس فایل حاصل (که پسوند آن tex. است) به برنامۀ حروفچین با استفاده از خط فرمان داده شود. ویرایشگرهایی وجود دارند که امکان وارد کردن متن خام و به طور همزمان، امکان دادن فایل به موتور TEX و نشان دادن نتیجۀ حروف چینی را دارند. اما تمام آنها بر مبنای همان دستورات خط فرمان عمل می کنند و هیچکدام به تنهایی و بدون دسترسی به یک موتور TEX نمی توانند خروجی تولید کنند. البته هیچ وابستگی بین ویرایشگر و فایل تولید شده توسط آن وجود ندارد و یک فایل توسط هر کدام می تواند تولید یا ویرایش شود یا فایل ایجاد شده توسط یک ویرایشگر، در دیگری تغییر یابد.

برای حروف چینی فایل، می توان از طریق خط فرمان به صورت زیر عمل کرد. در ویندوز وارد Prompt Command شوید و به محل قرار گرفتن فایل مربوطه (همان فایل با پسوند tex. (بروید. بسته به کاربرد خود و شکل خروجی مورد نظر یکی از دستورات زیر را بزنید تا فایل خروجی مربوطه ایجاد شود. به جای filename نام فایل با پسوند tex. گذاشته شود.

| latex filename    | برای خروجی dvi. با فایل ورودی انگلیسی          |
|-------------------|------------------------------------------------|
| pdflatex filename | برای خروجی pdf. با فایل ورودی انگلیسی          |
| xelatex filename  | برای خروجی pdf. با فایل ورودی فارسی یا انگلیسی |

Syntax error<sup>1</sup>

فایل آماده شدۀ خام، شامل دستوراتی است که قسمتهای مختلف متن نظیر عنوان فصل و بخش و سایر موارد را مشخص می کند. این دستورات در راهنمای تک آمده است. اگر این دستورات درست استفاده نشده باشند، حروف چین تک در زمان حروف چینی خطا می دهد که پیام خطا شامل شماره خطی است که در آن خطا اتفاق افتاده است. لذا، در این موارد باید مشابه خطاگیری از یک برنامۀ کامپیوتری، نسبت به رفع خطا اقدام کرد. توجه کنید که وجود خطا ممکن است متن را به صورتی به غیر از آنچه مورد نظر است حروف چینی کند و اگر تعداد خطاها زیاد باشد ممکن است قسمت یا کل متن را حروف چینی نکند و خروجی نداشته باشد یا خروجی حاصل ناقص باشد.

در اینجا به نمونه ای کوچک از فایل خام حروف چینی و نتیجۀ حروف چینی می آوریم. برای فایل حاوی متن زیر (سمت راست) خروجی شکل روبرویش ایجاد می شود. Title of paper

> First LastName November 16, 2014

#### **1 Section title**

some text here and formula

∑*<sup>∞</sup> i*=1 *e x*  $\frac{c}{1 + \frac{1}{x}}$ .

**1.1 sub-section** And here

#### **2 Section two**

Something

\documentclass[12pt]{article} \begin{document} \title{Title of paper} \author{First LastName} \maketitle \section{Section title} some text here and formula \$\$\sum\_{i=1}^\infty \frac{e^x}{1+\frac{1}{x}}.\$\$ \subsection{sub-section} And here ... \section{Section two} Something \end{document}

**-١ ۴ منابع آموزشی و فایل های نمونه**

<span id="page-27-0"></span>1 جهت یادگیری دستورات و شکل استفاده از تک، منابع زیادی وجود دارد که اکثراً به رایگان در دسترس هستند. در لینک زیر برخی از این منابع و همچنین اسلایدهایی برای آموزش این سیستم آمده است. به خاطر داشته باشید که یادگیری تک نیاز به زمان و حوصله دارد اما مطمئن باشید ارزش آن را دارد.

<span id="page-30-0"></span>فصل ۲<br>راهنمای نصب IAT<sub>E</sub>X

#### **-٢ ١ مقدمه**

<span id="page-31-0"></span>نرم افزار حروفچینی TEXیکی از نرم افزارهای معروف حروفچینی متون علمی است که در سطح وسیعی جهت حروفچینی مجلات و کتب استفاده می شود. در این متن مختصر بر آنیم که راهنمای سریعی برای نصب و استفاده از آن بیان کنیم با این امید که کاربران با پیگیری آن به راحتی بتوانند آن را نصب و استفاده نمایند.

قبل از این لازم است جهت واضح شدن شکل عملکرد این نرم افزار، اطلاعاتی در مورد آن داشته باشیم که در ادامه به آن پرداخته می شود.

نرم افزار حروفچینی TEXیک نرم افزار مجانی است که به صورت خط فرمانی کار می کند، به این معنی که متن مورد نظر در یک فایل نوشته شده و سپس این فایل از طریق دستورات خط فرمان به نرم افزار حروفچین  $\rm{TeX}$ داده میشود. این نرم افزار فایل داده شده را خوانده و بر مبنای آن متن حروفچینی شده را به صورت یک فایل (مثلا (PDF ارائه می کند.

دستورات خط فرمان متعددی برای استفاده از این نرم افزار حروفچین وجود دارد که از مهمترین آنها می توان به ،latex pdflatex و xelatex اشاره کرد. معمولا ما این بخش از نرم افزار حروفچین را موتور TEXمی نامیم. این خاصیت، اولین متمایز کنندۀ این نرم افزار از سایر نرم افزارها نظیر Office است زیرا در Office شما نتیجه نهایی را همزمان با تایپ می بینید ولی در این نرم افزار باید فایل را به حروفچین بدهید تا خودش شکل خروجی را آماده کند. عملا به همین دلیل نیز آن را نرم افزار حروفچین می نامند، مشابه این که شما متن خام خود را به یک فرد حروفچین می دهید تا با شکل دهی آن در قالب صفحات، آن را برای چاپ آماده کند.

پس متن خام باید در یک ویرایشگر تایپ شده و سپس فایل حاصل (که پسوند آن tex. است) به برنامۀ حروفچین با استفاده از خط فرمان داده شود. ویرایشگرهایی وجود دارند که امکان وارد کردن متن خام و به طور همزمان، امکان دادن فایل به موتور  $\rm{TE}X$ و

نشان دادن نتیجۀ حروفچینی را دارند. اما تمام آنها بر مبنای همان دستورات خط فرمان عمل می کنند و هیچکدام به تنهایی و بدون دسترسی به یک موتور TEXنمی توانند خروجی تولید کنند. البته هیچ وابستگی بین ویرایشگر و فایل تولید شده توسط آن وجود ندارد و یک فایل توسط هر کدام می تواند تولید یا ویرایش شود یا فایل ایجاد شده توسط یک ویرایشگر، در دیگری تغییر یابد. از معروفترین این ویرایشگرها میتوان به Texmaker WinEdit، و ++Notepad اشاره کرد.

برای حروفچینی فایل، می توان از طریق خط فرمان به صورت زیر عمل کرد. در ویندوز وارد Prompt Command شوید و به محل قرار گرفتن فایل مربوطه (همان فایل با پیوند (tex. بروید. بسته به کاربرد خود و شکل خروجی مورد نظر یکی از دستورات زیر را بزنید تا فایل خروجی مربوطه ایجاد شود. به جای filename نام فایل tex. گذاشته شود.

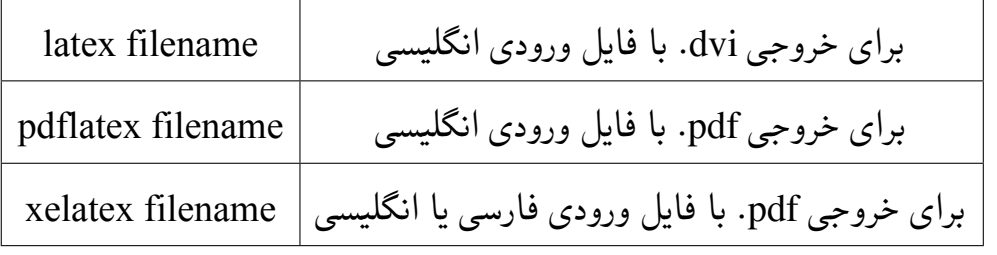

توجه: دقت کنید که نام فایل یا فولدرهایی که فایل در آن قرار دارد فارسی نباشد یا بین نام آنها فاصله وجود نداشته باشد. در صورت عدم رعایت این موضوع، در برخی مواقع اجرا با مشکل روبرو می شود.

فایل آماده شده خام، شامل دستوراتی است که قسمتهای مختلف متن نظیر عنوان فصل و بخش و سایر موارد را مشخص می کند. اگر این دستورات درست استفاده نشده باشند، حروفچین در زمان حروفچینی خطا می دهد که پیام خطا شامل شماره خطی است که در آن خطا اتفاق افتاده است. لذا، در این موارد باید مشابه خطاگیری از یک برنامۀ کامپیوتری، نسبت به رفع خطا اقدام کرد. توجه کنید که وجود خطا ممکن است متن را به صورتی به غیر از آنچه مورد نظر است حروفچینی کند و اگر تعداد خطاها زیاد باشد ممکن است قسمت یا کل متن را حروفچینی نکند و خروجی نداشته باشد یا خروجی حاصل ناقص باشد.

#### **-٢ ٢ نصب موتور اصلی TEX**

١ توزیع های مختلفی برای موتور TEXوجود دارد که در اینجا به نصب دو توزیع معروف و مجانی آن به نام های TeXLive و MikTeX می پردازیم. تاکید می شود که این توزیع ها [با](#page-33-1) هم سازگار هستند، به این معنی که فایل آماده شده روی تمام توزیع های موتور TEX کار می کند. لذا مهم نیست کدام توزیع را برای نصب انتخاب کنید. با نصب هر کدام از این دو توزیع، به طور اتوماتیک بسته EPersian X نصب می شود و نیاز به هیچ کار اضافی نیست. فقط لازم است که فونت های فارسی استفاده شده در متون فارسی روی سیستم عامل نصب شده باشد. لذا تنها کار اضافی این است که مجموعه فونت های جمع آوری شده در فایل زیر روی سیستم عامل نصب شود. توصیه می شود حتی اگر فونت ها را روی کامپیوتر خود دارید، دوباره آنها را با استفاده از فونت های فایل زیر رونویسی کنید. این کار از بسیاری مشکلات بعدی جلوگیری می کند. Part 1: http://bayanbox.ir/id/4609192605141061595 Part 2: http://bayanbox.ir/id/5468937351173971771 Part 3: http://bayanbox.ir/id/4133277893427051503

البته توصیه پدیدآورندگان بسته Xapersian که جهت تولید متون فارسی در TFX این بسته را ارائه کرده ا[ند، استفاده از TeXLive است.](http://bayanbox.ir/id/4133277893427051503)

#### <span id="page-33-2"></span><span id="page-33-1"></span>**-٢ -٢ ١ نصب 2015 TeXLive**

<span id="page-33-0"></span>سایت های معروف به ،CTAN سایت هایی هستند که وظیفه توزیع نسخه های مختلف مجانی موتور  $\rm T_{E}X$ را انجام میدهند. یکی از این وبسایتها در دانشگاه یزد قرار دارد که در آدرس ٢ زیر در دسترس است.

<sup>١</sup>فایل های مورد استفاده علاوه بر آدرس های ذکر شده در اف تی پی دانشگاه یزد به آدرس ftp://ftp.yazd.ac.ir:[86](#page-33-2)21/Mathematic/TeX نیز وجود دارد. کاربران متصل به شبکه دانشگاه یزد می توانند بدون نیاز به اتصال به اکانتینگ، این فایل ها را با سرعت بالا دانلود نمایند. <sup>٢</sup>این وبسایت به همت آقای مهندس فاطمی از مرکز اطلاع رسانی و خدمات رایانه ای دانشگاه یزد ایجاد شده [است که جا دارد از ایشان در این خصوص تشکر کرد](ftp://ftp.yazd.ac.ir:8621/Mathematic/TeX).

http://ctan.yazd.ac.ir/

این سایت به صورت روزانه به روز رسانی می شود. می توان از این سایت در هر لحظه آخرین نگارش های نرم افزارهای [مربوطه را دانلود کرد. لازم ب](http://ctan.yazd.ac.ir/)ه ذکر است که در صورت اتصال به شبکه دانشگاه یزد، برای دسترسی به این سایت نیازی به استفاده از اکانتینگ و اتصال به اینترنت نیست، بلکه این سایت از طریق شبکه داخلی دانشگاه در دسترس است. برای نصب TeXLive مراحل زیر را انجام دهید:

- .١ وارد سایت /ir.ac.yazd.ctan://http شوید و در پایین صفحه روی Live TeX کلیک کنید.
- .٢ روی مسیر Images کلیک کنید و از فولدر باز شده فایل با نام 2015-texlive iso20150523. را دانلود کنید. دقت کنید که ٨ شماره آخر فایل ممکن است مختلف باشد زیرا نشان دهنده تاریخ ایجاد فایل است. دقت کنید که حجم این فایل حدود 2.7 گیگا بایت است.
- .٣ پس از دانلود کامل، آن را با نرم افزار WinRaR باز کنید و در پوشه ای به نام 2015TeXLive فایل را Extract کنید.
- .۴ وارد این پوشه شوید و برنامه windows-tl-install را اجرا کنید. ادامه روند مشابه نصب سایر نرم افزارها است. روند نصب بسته به سرعت کامپیوتر شما ممکن است تا ١ ساعت طول بکشد. تصویر پنجره های نصب به صورت زیر است (به ترتیب از چپ به راست و از بالا به پایین)
- .۵ پس از پایان نصب، موتور TEXآماده استفاده است. اگر قصد استفاده از EPersian X دارید، فقط لازم است فونت های مربوطه را که در بالا لینک آن آمده است را نصب کنید.

بهتر است بعد از نصب؛ بسته های این نرم افزار را با روش زیر به روز رسانی کنید.

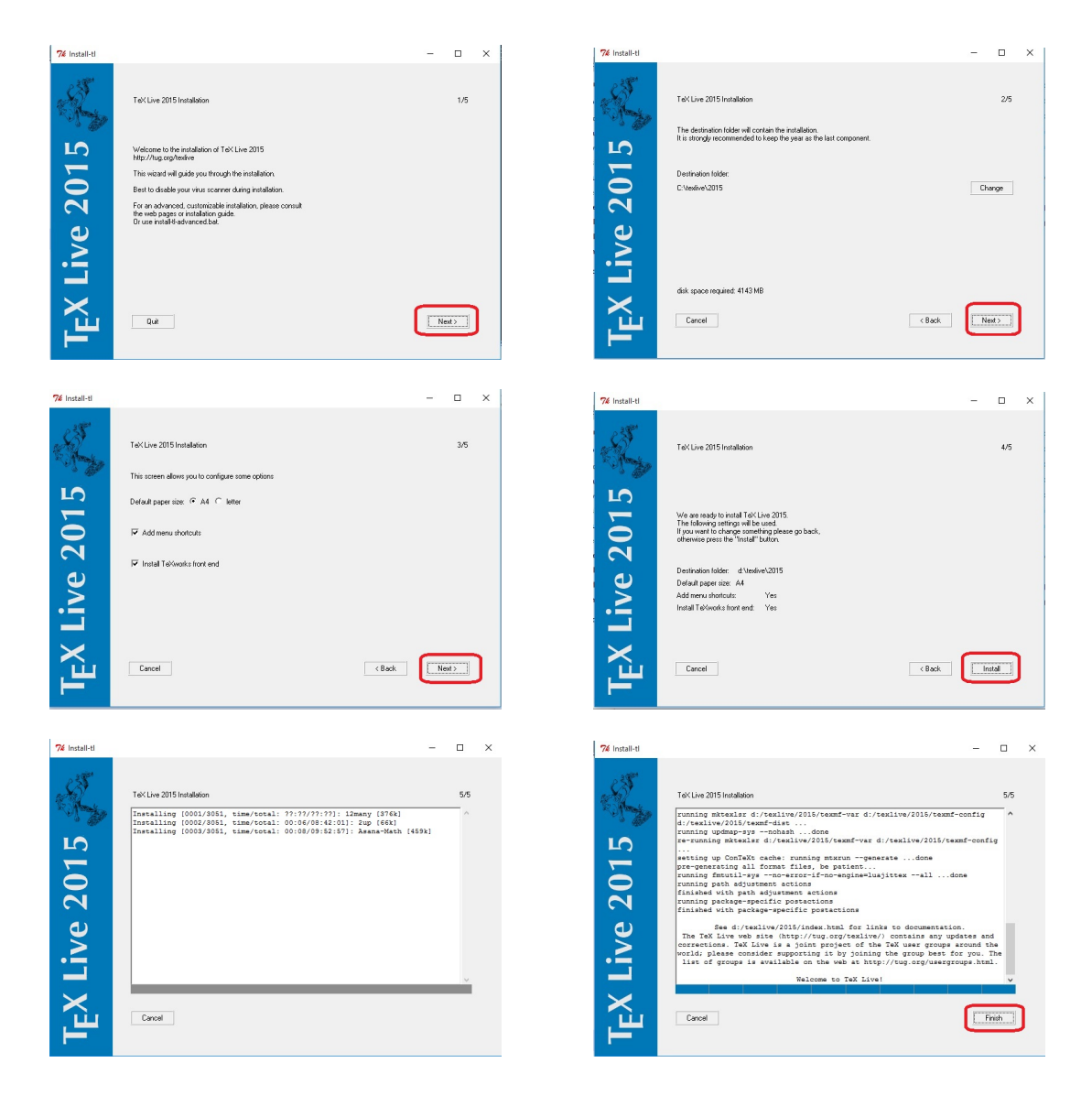

شکل -٢ :١ پنجره های نصب 2015 TeXLive) ترتیب از چپ به راست)

#### **بروزرسانی بسته های 2015 TeXLive**

دقت کنید که برای بروزرسانی شما باید به اینترنت متصل باشید زیرا بروزرسانی با استفاده از اینترنت انجام می شود.

.١ ابتدا در قسمت برنامه ها، برنامه manager Live TeX را اجرا کنید.

.٢ مطابق شکل زیر، مسیر به روزرسانی را ir.ac.yazd.ctan انتخاب کنید. انتخاب هر مسیر دیگر اشکالی ندارد ولی روی سرعت گرفتن فایل ها تاثیر دارد.

- .٣ ابتدا مطابق شکل، بسته مشخص شده را به روزرسانی کنید. پس از بروز رسانی این بسته، برنامه بسته می شود و لازم است دو مرحله قبل را دوباره تکرار کنید.
- .۴ حال روی installed all Updtate کلیک کنید. به روزرسانی نیز مشابه نصب مدت زمانی که به سرعت کامپیوتر و سرعت اینترنت شما وابسته است طول می کشد.

<span id="page-38-0"></span>**فصل ٣ راهنمای استفاده از کلاس yazd-thesis**

#### **-٣ ١ مقدمه**

<span id="page-39-0"></span>حروف چینی پایان نامه یا رساله یکی از موارد پرکاربرد استفاده از زی پرشین است. از طرفی، یک پایان نامه یا رساله، احتیاج به تنظیمات زیادی از نظر صفحه آرایی دارد که ممکن است برای یک کاربر مبتدی، مشکل باشد. به همین خاطر، برای راحتی کار کاربر، کلاس حاضر با نام thesis-yazd برای حروف چینی پروژه ها، پایان نامه ها و رساله های دانشگاه یزد با استفاده از نرم|فزار زیپرشین، آماده شده است. این فایل به گونهای طراحی شده است که کلیه خواسته های مورد نیاز مدیریت تحصیلات تکمیلی دانشگاه یزد را برآورده می کند. همچنین حروف چینی بسیاری از قسمت های آن، به طور خودکار انجام می شود.

کلیه فایل های لازم برای حروف چینی با کلاس گفته شده، داخل پوشه ای به نام thesis-yazd قرار داده شده است. توجه داشته باشید که برای استفاده از این کلاس باید فونت Yas روی سیستم شما نصب شده باشد.

#### **-٣ ٢ این همه فایل؟!**

<span id="page-39-1"></span>از آنجایی که یک پایان نامه یا رساله، یک نوشته بلند محسوب می شود، لذا اگر همه تنظیمات و مطالب پایان نامه را داخل یک فایل قرار بدهیم، باعث شلوغی و سردرگمی می شود. به همین خاطر، قسمت های مختلف پایان نامه یا رساله داخل فایل های جداگانه قرار گرفته است. مثلاً تنظیمات کلاس داخل فایل <sub>vazd-thesis.c1s</sub>، قسمت مشخصات فارسی پایاننامه داخل fainfo.tex، مطالب فصل اول، داخل chapter1 و ... قرار داده شده است. نکته مهمی که در اینجا وجود دارد این است که از بین این فایلها، فقط فایل yazd-thesis.tex قابل اجرا است. یعنی بعد از تغییر فایل های دیگر، برای دیدن نتیجه تغییرات، باید این فایل را اجرا کرد. بقیه فایل ها به این فایل، کمک می کنند تا بتوانیم خروجی کار را ببینیم. اگر به فایل tex.thesis-yazd دقت کنید، متوجه می شوید که قسمت های مختلف پایان نامه،

توسط دستورهایی مانند input و include به فایل اصلی، یعنی yazd-thesis.tex معرفی شدهاند. بنابراین، فایلی که همیشه با آن سروکار داریم، فایل yazd-thesis.tex است. در این فایل، فرض شده است که پایان نامه یا رساله، از ٣ فصل و یک پیوست، تشکیل شده است. با این حال، اگر پایان نامه یا رساله، بیشتر از ٣ فصل و یک پیوست است، باید خودتان فصل های بیشتر را به این فایل، اضافه کنید. این کار، بسیار ساده است. فرض کنید بخواهید یک فصل دیگر هم به پایان نامه، اضافه کنید. برای این کار، کافی است یک فایل با نام 4chapter و با پسوند tex. بسازید و آن را داخل پوشه thesis-yazd قرار دهید و سپس این فایل را با دستور {4chapter{include \داخل فایل tex.thesis-yazd و بعد از دستور {3chapter{include \قرار دهید.

## **-٣ ٣ از کجا شروع کنم؟**

<span id="page-40-0"></span>قبل از هر چیز، بدیهی است که باید یک توزیع تک مناسب مانند Live TeX و یک ویرایش گر تک مانند Texmaker را روی سیستم خود نصب کنید. نسخه بهینه شده Texmaker را می توانید از سایت پارسیلاتک' و TeX Live را هم میتوانید از سایت رسمی ان۲ دانلودکنید.

در مرحله بعد، سعی کنید که یک پشتیبان از پوشه thesis-yazd بگیرید و آن را در یک جای[ی از هارددیس](http://www.parsilatex.com)[ک](#page-40-2) سیستم خود ذخیره کنید تا در [صورت خراب ک](http://www.tug.org/texlive)[ر](#page-40-1)دن فایل هایی که در حال حاضر، با آن ها کار می کنید، همه چیز را از دست ندهید.

حال اگر نوشتن پایان نامه یا رساله اولین تجربه شما از کار با لاتک است، توصیه می شود که یک بار به طور سرسری، کتاب «مقدمه ای نه چندان کوتاه بر *<sup>ε</sup>*2 LATEX<sup>٣</sup> «ترجمه دکتر مهدی امیدعلی، عضو هیات علمی دانشگاه شاهد را مطالعه کنید. این کتاب، کتاب بسیار کاملی است که خیلی از نیازهای شم[ا در ارتباط با حروف چینی را برطرف م](http://www.tug.ctan.org/tex-archive/info/lshort/persian/lshort.pdf)[ی](#page-40-3) کند. بعد از موارد گفته شده، فایل tex.thesis-yazd و fainfo را باز کنید و مشخصات

<sup>1</sup> http://www.parsilatex.com

 $^2$ http://www.tug.org/texlive

<span id="page-40-3"></span><span id="page-40-2"></span><span id="page-40-1"></span> $^3$ http://www.tug.ctan.org/tex-archive/info/lshort/persian/lshort.pdf

پایان نامه خود مثل نام، نام خانوادگی، عنوان پایان نامه و ... را جایگزین مشخصات موجود در فایل fainfo کنید. دقت داشته باشید که نیازی نیست نگران چینش این مشخصات در فایل پیدیاف خروجی باشید. فایل yazd-thesis.cls همه این کارها را به طور خودکار برای شما انجام می دهد. در ضمن، موقع تغییر دادن دستورهای داخل فایل fainfo کاملا دقت کنید. این دستورها، خیلی حساس هستند و ممکن است با یک تغییر کوچک، موقع اجرا، خطا بگیرید. برای دیدن خروجی کار، فایل fainfo را Save،) نه As Save (کنید و بعد به فایل tex.thesis-yazd برگشته و آن را اجرا کنید. حال اگر می خواهید مشخصات انگلیسی پایان نامه یا رساله را هم عوض کنید، فایل eninfo را باز کنید و مشخصات داخل آن را تغییر دهید. در اینجا هم برای دیدن خروجی، باید این فایل را Save کرده و بعد به فایل yazd-thesis.tex برگشته و آن را اجرا کرد.

برای راحتی بیشتر، فایل cls.thesis-yazd طوری طراحی شده است که کافی است فقط یک بار مشخصات پایان نامه یا رساله را وارد کنید. هر جای دیگر که لازم به درج این مشخصات باشد، این مشخصات به طور خودکار درج می شود. با این حال، اگر مایل بودید، می توانید تنظیمات موجود را تغییر دهید. توجه داشته باشید که اگر کاربر مبتدی هستید و یا با ساختار فایل های cls آشنایی ندارید، به هیچ وجه به این فایل، یعنی فایل cls.thesis-yazd دست نزنید.

نکته دیگری که باید به آن توجه کنید این است که چنانچه قصد حروف چینی رساله دکتری را دارید، در فایل tex.thesis-yazd باید گزینه msc را پاک کنید. با این کار، تنظیمات مربوطه به طور خودکار اعمال می شود.

### **-٣ ۴ مطالب پایان نامه یا رساله را چطور بنویسم؟**

#### **-٣ -۴ ١ نوشتن فصل ها**

<span id="page-42-0"></span>همانطور که در بخش ٣-٢ گفته شد، برای جلوگیری از شلوغی و سردرگمی کاربر در هنگام حروف چینی، قسمت های مختلف پایان نامه یا رساله از جمله فصل ها، در فایل های جداگانه ای قرار داده شده اند. بنابر[این،](#page-39-1) اگر می خواهید مثلا مطالب فصل ١ را تایپ کنید، باید فایل های tex.thesis-yazd و 1chapter را باز کنید و محتویات داخل فایل 1chapter را پاک کرده و مطالب خود را تایپ کنید. توجه کنید که همان طور که قبلا هم گفته شد، تنها فایل قابل اجرا، فایل yazd-thesis.tex است. لذا برای دیدن حاصل (خروجی) فایل خود، باید فایل 1chapter را Save کرده و سپس فایل tex.thesis-yazd را اجرا کنید. یک نکته بدیهی که در اینجا وجود دارد، این است که لازم نیست که فصل های پایان نامه یا رساله را به ترتیب تایپ کنید. می توانید ابتدا مطالب فصل ٣ را تایپ کنید و سپس مطالب فصل ١ را تایپ کنید.

نکته بسیار مهمی که در اینجا باید گفته شود این است که سیستم TEX، محتویات یک فایل تک را به ترتیب پردازش می کند. به عنوان مثال، اگه فایلی، دارای ۴ خط دستور باشد، ابتدا خط ،١ بعد خط ،٢ بعد خط ٣ و در آخر، خط ۴ پردازش می شود. بنابراین، اگر مثلا مشغول تایپ مطالب فصل ٣ هستید، بهتر است که دو دستور {1chapter{include\ و {2chapter{include \را در فایل tex.thesis-yazd، غیرفعال<sup>١</sup> کنید. زیرا در غیر این صورت، ابتدا مطالب فصل ١ و ٢ پردازش شده (که به درد ما نمی خورد؛ چون ما می خواهیم خروجی فصل ٣ را ببینیم) و سپس مطالب فصل ٣ پردازش می شود [و](#page-42-1) این کار باعث طولانی شدن زمان اجرا می شود. زیرا هر چقدر حجم فایل اجرا شده، بیشتر باشد، زمان بیشتری هم برای اجرای آن، صرف می شود.

<span id="page-42-1"></span>١ برای غیرفعال کردن یک دستور، کافی است پشت آن، یک علامت % بگذارید.

#### **-٣ -۴ ٢ مراجع**

مرجع [١] یک نمونه پروژه دکترا و مرجع [۵] یک نمونه مقاله مجله فارسی است. مرجع [٢] یک نمونه مقاله کنفرانس فارسی و مرجع [۴] یک نمونه کتاب فارسی است. مرجع [١٠] یک نم[ونه](#page-62-4) پروژه کارشناسی ارشد انگلیسی [و](#page-62-3) [٣] هم یک نمونه متفرقه می باشند.

مرجع [٩] یک نمونه کتاب لاتین اس[ت](#page-62-5) که از آنجا که دارای فیلد authorfa است[، نام](#page-63-4) نویسندگان آن در استیلهای fa-asa، fa-pl[ain](#page-62-6)nat و fa-chicago به فارسی دیده می شود. مرجع [۶] مق[اله](#page-63-5) انگلیسی است که معادل فارسی نام نویسندگان آن ذکر نشده بوده است.

برای تولید مراجع باید از دستور bibtex استفاده کنید. در صورتی که بخواهید مراجع فارسی [قب](#page-62-7)ل از مراجع انگلیسی بیایند، باید به جای دستور bibtex thesis از دستور زیر استفاده کنید:

bibtex8 -W -c cp1256fa thesis

#### **-٣ -۴ ٣ واژه نامه فارسی به انگلیسی و برعکس**

<span id="page-43-0"></span>برای وارد کردن واژه نامه فارسی به انگلیسی و برعکس، چنانچه کاربر مبتدی هستید، بهتر است مانند روش بکار رفته در فایلهای dicfa2en و dicen2fa عمل کنید. اما چنانچه کاربر پیشرفته هستید، بهتر است از بسته glossaries استفاده کنید. راهنمای این بسته را می توانید به راحتی و با یک جستجوی ساده در اینترنت پیدا کنید.

#### **-٣ -۴ ۴ نمایه**

<span id="page-43-1"></span>برای وارد کردن نمایه، باید از xindy استفاده کنید. زیرا MakeIndex با حروف «گ»، «چ»، «پ»، «ژ» و «ک» مشکل دارد و ترتیب الفبایی این حروف را رعایت نمی کند. همچنین، فاصله بین هر گروه از کلمات در MakeIndex، به درستی رعایت نمی شود که باعث زشت

شدن حروف چینی این قسمت می شود. راهنمای چگونگی کار با xindy را می توانید در تالار گفتگوی پارسی لاتک، پیدا کنید. دستور مربوطه به صورت زیر است:

xindy -L persian-variant1 -C utf8 -M numeric-sort -M latex -M latex-loc-fmts -M texindy %.idx

اگر از نسخۀ جدید xindy استفاده می کنید، به جای 1variant-persian از persian

استفاده کنید.

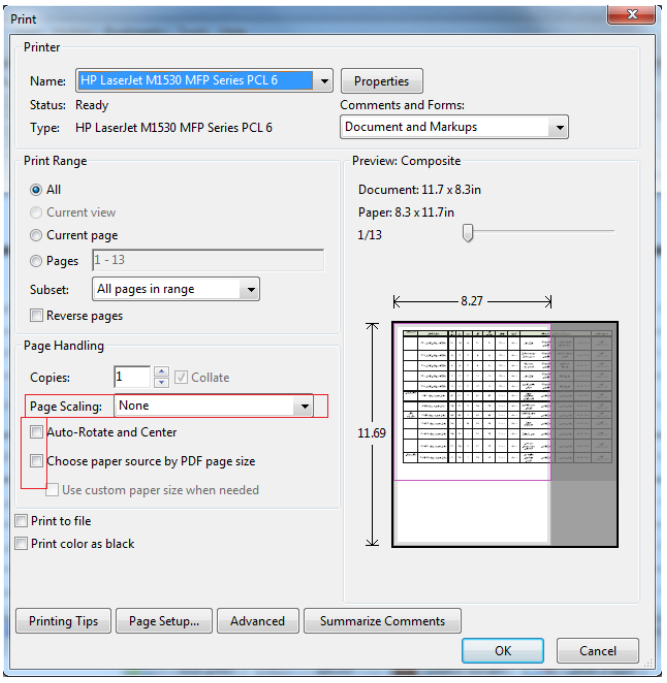

شکل -٣ :١ تنظیمات پرینتر در زمان چاپ.

## <span id="page-44-0"></span>**-٣ ۵ چاپ فایل پی دی اف**

فایل پی دی اف حاصل از این بسته، مطمئناً مطابق با آیین نامه نگارش پایان نامه دانشگاه یزد است و این امر توسط کارشناسان مرکز تحصیلات تکمیلی دانشگاه یزد تایید شده است. اما چاپ فایل پی دی اف حاصل نیز باید به صورتی باشد که در خروجی تغییراتی داده نشود و نسخۀ چاپ شده نیز مطابق با دستورالعمل باشد.

مشکل اصلی این است که برخی تنظیمات پرینتر، باعث ایجاد تغییرات در محصول

<span id="page-45-3"></span>نهایی می شود. حتی تغییر پرینتر نیز گاهی آنها را عوض می کند. نکته ای که مشکل را حل می کند این است که، اولا حتما مطئن شوید که اندازه کاغذ انتخابی در موقع پرینت، همان A۴ باشد و ثانیا تمام گزینه های مربوط به Page Handling را غیرفعال کنید. نمونه به صورت شکل ۳-۱ است. دقت کنید که بسته به پرینتر شما ممکن است موارد دیگری نظیر shrinking و غیره نیز موجود باشد که باید همه غیر فعال شوند. با این ترنیب، مطمئنا حاشیه ها مطا[بق حا](#page-44-0)شیه ها در فایل پی دی اف خواهد بود.

## **-٣ ۶ اگر سوالی داشتم، از کی بپرسم؟**

<span id="page-45-0"></span>برای پرسیدن سوال های خود در مورد حروف چینی با زی پرشین، می توانید به سایت پرسش و پاسخ پارسی لاتک<sup>١</sup> مراجعه کنید. شما هم می توانید روزی به سوال های دیگران در این سایت [جواب بدهید.](http://qa.parsilatex.com)

در ادامه، بر[ای فهم بیشتر مطالب، چند تعریف، قضیه و مثال آورده شده است. سپس](http://qa.parsilatex.com) با نمادهای R، C و N آشنا می شویم. از نماد CPU نیز استفاده خواهیم کرد! **تعریف -٣ -۶ .١** مجموعه همه ارزیابی های ([پیوسته](#page-16-1))روی ( *τ ,X*(، دامنه توانی احتمالی *X*

نامیده می شود.

**قضیه -٣ -۶ ٢** (باناخ-آلااغلو)**.** *اگر V یک همسایگی* ٠ *در فضای برداری توپولوژیکی X باشد و*

<span id="page-45-2"></span><span id="page-45-1"></span>
$$
K = \{ \Lambda \in X^* : |\Lambda x| \leqslant \lambda; \ \forall x \in V \}, \tag{1-\mathbf{Y}}
$$

*<sup>∗</sup>X دوگان فضای برداری توپولوژیکی X است به آنگاه K، ضعیف\*-فشرده است که در آن، طوری که عناصر آن، تابعی های خطی پیوسته روی X هستند.*

تساوی (۳-۱) یکی از مهمترین تساویها در آنالیز تابعی است که در ادامه، به وفور از آن استفاده می شود.

<sup>1</sup> http://qa.parsilatex.com

#### **مثال -٣ -۶ .٣** برای هر فضای مرتب، گردایه

$$
U := \{ U \in O : U = \uparrow U \}
$$

از مجموعه های بالایی باز، یک توپولوژی تعریف می کند که از توپولوژی اصلی، درشت تر است.

حال تساوی

$$
\sum_{n=1}^{+\infty} \mathbf{Y}^n x + \mathbf{Y} \circ x = \int_1^n \mathbf{A} n x + \exp(\mathbf{Y} n x) \tag{7-Y}
$$

را در نظر بگیرید. با مقایسه تساوی (٣-٢) با تساوی (٣-١) میتوان نتیجه گرفت که ...

<span id="page-48-0"></span>**فصل ۴ نمونه ای از یک فصل**

#### **-۴ ١ مدل های حرکت**

بسته به کاربرد، حرکت مجموعه نقاط در فضای دلخواه از راه های مختلف نمایش داده می شود. حرکت می تواند به صورت صریح با توابع چندجمله ای، به صورت ضمنی با معادلات دیفرانسیلی، یا به صورت آماری با مدل های احتمالی نمایش داده شود. همان طورکه بعداً دیده خواهد شد، در مسائل وابسته به حرکت که نقاط مسئله به طور پیوسته در حال حرکت هستند، لازم است تا وضعیت نقاط در هر زمان با مجموعه ای از شرط های جبری مشخص شود. علاوه بر این نیاز است تا مسیر حرکت نقاط به گونه ای تعریف شود که تعداد دفعاتی که یک شرط جبری ممکن است نامعتبر شود ثابت باشد. بدین منظور در این پایان نامه، فرض می شود که مسیر حرکت نقاط در صفحه به صورت **حرکت های شبه جبری**<sup>١</sup> است. برای تعریف این نوع حرکت ها لازم است توابع شبه جبری تعریف شوند، که از تعریف زانگ<sup>٢</sup> مطرح شده در استفاده می شود.

**تعریف -۴ -١ .١** توابع پیوسته ی یک متغیره ی (*x*(*fm ..., ,*)*x*(٢*f ,*)*x*(١*f*، توابع شبه جبری از درجه ی حداکثر *s* هستند، هرگاه برای هر تابع چندجمله ای *m* متغیره ی *g* از درجه ی <sup>١</sup>*s*، تابع

$$
h(x) = g(f_1(x), f_1(x), \ldots, f_m(x))
$$

<span id="page-49-0"></span>متحد صفر باشد یا حداکثر <sup>١</sup>*s × s* ریشه داشته باشد.

برای نمونه، توابع چندجمله ای یا منطقی با درجه ی ثابت توابع شبه جبری هستند. یک مجموعه از نقاط دارای حرکت های شبه جبری از زمان هستند هرگاه مسیر حرکت آن ها با توابع شبه جبری از زمان توصیف شود. در ادامه، تعریف -۴ -١ ١ با شرح یک مثال توضیح داده می شود.

مسئله ی یک بعدی زیر که ترتیب *n* نقطه ی در حا[ل حرکت](#page-49-0) روی محور *x* ها را گزارش می کند، درنظر بگیرید. هر نقطه ی *p<sup>i</sup>* دارای مسیر حرکت پیوسته ای از زمان است که با <sup>1</sup>Pseudo algebraic motions <sup>2</sup>Zhang

(*t*(*f<sup>i</sup>* نشان داده می شود و *t* به زمان اشاره می کند. مقدار هر نقطه ی *p<sup>i</sup>* در زمان *t*، یعنی مولفه ی *x* نقطه، با (*t*(*v<sup>i</sup>* نشان داده می شود. فرض کنید مجموعه توابع حرکت نقاط، یعنی (*t*(*fn... ,*)*t*(٢*f ,*)*t*(١*f*، توابع شبه جبری از درجه ی *s* باشند و شرط های جبری برای تعیین موقعیت نقاط متحرک از نوع مقایسه تعریف شوند. اگر برای نشان دادن ترتیب هر دو نقطه ی متوالی *p<sup>i</sup>* و *p<sup>j</sup>* روی محور *x* در زمان *t*، به طوری که (*t*(*vi*) *> t* (*v<sup>j</sup>* باشد، از شرط جبری ٠ *<* (*t*(*v<sup>i</sup> −*) *t* (*v<sup>j</sup>* استفاده شود، آنگاه با توجه به تعریف -۴ -١ ،١ می توان تابع دو  $m \, = \,$  **r** و ۲ =  $s$  و دارای ا $g(f_j,f_i)(t) = f_j(t) - f_i(t)$  (که طبق تعریف دارای ا  $h(t) = g(f_j, f_i)(t)$  است)، را به عنوان تابع ( $h(t)$  درنظر گرفت و به این نتیجه رسید ک[ه تابع](#page-49-0) یا متحد صفر است یا دارای حداکثر ١*×s* ریشه است. این بدان معنی است که شرط جبری ٠ *<* (*t*(*vi−*)*t* (*v<sup>j</sup>* با گذشت زمان حداکثر به تعداد *s* بار صفر می شود و متعاقباً تغییر علامت می دهد (تغییر ترتیب نقاط).

در تحلیل مسائلی که بعداً مطرح خواهند شد، بسیار اهمیت دارد که تعداد دفعاتی که شرط جبری مربوط به یک نقطه با گذشت زمان صفر می شود ثابت باشد. از آن جایی که در بیش تر مسائل شرط های جبری که برای تعیین وضعیت نقاط معرفی می شوند، چندجمله ای هایی از درجه ی کم، تعریف شده روی یک تعداد ثابت از نقاط هستند، فرض شبه جبری بودن حرکت نقاط کافی است تا برقراری این موضوع را تضمین کند. برای نمونه، در مثال بالا شرط های جبری (مقایسه ی دو مقدار) از درجه ی یک و تعریف شده روی دو نقطه هستند، بنابراین با فرض شبه جبری بودن حرکت نقاط، شرط جبری مربوط به یک نقطه همان تابع *g* مطرح شده در تعریف -۴ -١ ١ می شود که حداکثر به تعداد ١ *× s* بار صفر خواهد شد ( *s* یک عدد ثابت که درجه ی توابع شبه جبری حرکت را نشان می دهد).

#### **-۴ ٢ دنباله ی داونپورت-شینزل**

<span id="page-51-0"></span>**تعریف -۴ -٢ .١** یک (*s ,n* (دنباله ی داونپورت-شینزل،<sup>١</sup> که *n* و *s* اعداد صحیح مثبت هستند، یک دنباله ی ساخته شده از *n* نماد با این خواص است که هیچ دو نماد مجاور در دنباله یکسان نیستند و این که برای هر دو نماد مجزای *[a](#page-51-1)* و *b* حداکثر *s* تناوب از آن ها در دنباله وجود دارد.

در تعریف بالا، منظور از تناوب *a* و *b* این است که نماد *b* بعد از نماد *a* و نماد *a* بعد از نماد *b* در دنباله ظاهر شود، ولی نه الزاماً مجاور به هم (کنار هم). مثلا دنباله ی زیر، تشکیل شده از نمادهای *d ,c ,b ,a* را در نظر بگیرید:

#### *acbdbcacdbadcdcadcb*

تعداد تناوب های *a* و *b* در دنباله، یعنی مجموع تعداد دفعاتی که *b* بعد از *a* و *a* بعد از *b* در دنباله ظاهر شده است، برابر با ۵ است. با توجه به تعریف (*s ,n* (دنباله ی داونپورت-شینزل، می توان دریافت که با یک *n* و *s* معلوم (داده شده)، بسته به مقدارهای *n* و *s*، دنباله های داونپورت-شینزل متعددی می توان یافت، اما همگی دارای طول های متناهی هستند؛ زیرا با توجه به تعریف، امکان وجود دو نماد مجاور یکسان در دنباله نیست و نیز تعداد تناوب های هر دو نماد مجزا در دنباله به تعداد حداکثر *s* محدود شده است. مثلا برای ٣ = *n* و ٢ = *s* و نمادهای *c ,b ,a*، طول (٢ ٣*,*) دنباله های داونپورت-شینزل ممکن، حداکثر ۵ است؛ زیرا هر دنباله با طول ۶ یا بیش تر متشکل از این نمادها، یا حداقل برای یک جفت نماد مجزا دارای بیش از ٢ تناوب خواهد بود یا دو نماد مجاور یکسان خواهد داشت و در نتیجه، شرایط تعریف یک (٢ ٣*,*) دنباله ی داونپورت-شینزل را نخواهد داشت، به عنوان مثال دنباله ی *abcbab* که ٣ تناوب از *a* و *b* را دارد. بنابراین طول طولانی ترین (*s ,n* (دنباله ی داونپورت-شینزل قابل تعریف خواهد بود و با (*n*(*λ<sup>s</sup>* نشان داده می شود. در ادامه به بیان اهمیت و کاربرد این دنباله ها در تحلیل مسائلی مهم در هندسه ی محاسباتی پرداخته می شود.

<span id="page-51-1"></span><sup>1</sup>Davenport-Schinzel sequence

اگر *{ f<sup>i</sup>* = *{ F* یک مجموعه از توابع باشد، **پوشش پایینی**<sup>١</sup> برای مجموعه *F* برابر تابع (*x*(*f<sup>i</sup>* min است که با (*F*(Γ نشان داده می شود. به طور مشابه (*x*(*f<sup>i</sup>* max به عنوان **پوشش بالایی**<sup>٢</sup> تعریف می شود. پیچیدگی (*F*(Γ نیز برابر با تعداد د[ف](#page-52-0)عاتی که تابع موجود در (*F*(Γ عوض می شود، یعنی تعداد نقاط شکست (*F*(Γ تعریف می شود.

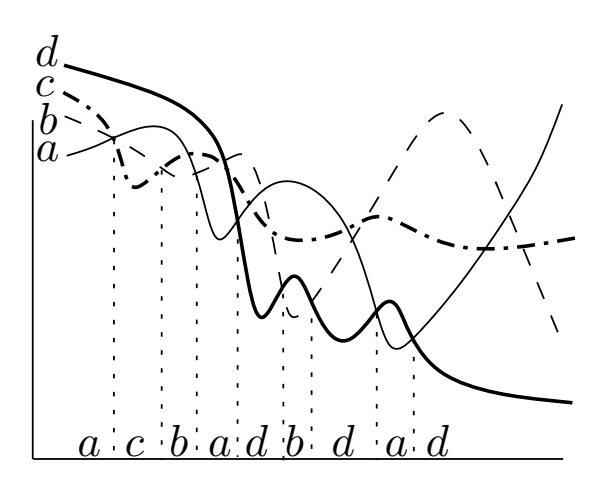

<span id="page-52-1"></span>شکل ۴-۱: پوشش پایینی یک مجموعه از توابع متناظر با دنبالهای از نمادها

اگر *F* مجموعه ای از *n* تابع چندجمله ای با درجه ی *s* باشد. با توجه به این که هر دو تابع چندجمله ای از درجه ی *s* حداکثر در *s* نقطه با یکدیگر برخورد می کنند (این بدان معنی است که حداکثر *s* تناوب از هر دو تابع مجزا از *F* در (*F*(Γ وجود خواهد داشت) و نیز وجود دو تابع یکسان مجاور به هم در (*F*(Γ هم امکان ندارد، به راحتی می توان نتیجه گرفت که (*F*(Γ متناظر با یک (*s ,n* (دنباله ی داونپورت-شینزل است و پیچیدگی آن نیز، برابر با طول دنباله ی داونپورت-شینزل متناظر با آن خواهد شد. شکل -۴ ١ را ببینید. پس می توان گفت که پیچیدگی (*F*(Γ از مرتبه ی ((*n*(*λs*(*O* است. تمام نتایج به طور مشابه برای پیچیدگی پوشش بالایی نیز برقرار است. اگر دامنه ی تعریف (*F*(Γ در [نظر](#page-52-1) گرفته شود و هر تابع چندجمله ای از *F* روی قسمتی از این دامنه (یک بازه مشخص از دامنه) تعریف شود، یعنی نمودار هر تابع تکه ای از نمودار آن تابع با دامنه نامحدود باشد، آنگاه پیچیدگی (*F*(Γ برابر ((*n*(+٢*λs*(*O* می شود [١۵]. برای یک ثابت ٣ *≤ s*،) *n*(*λ<sup>s</sup>* یک تابع ابرخطی است اما

<sup>1</sup>Lower envelope

<span id="page-52-0"></span><sup>2</sup>Upper envelope

خیلی آهسته رشد می کند. در ادامه قضیه ای بیان می شود که فرمول های مربوط به محاسبه (*n*(*λ<sup>s</sup>* را بیان می کند. تابع (*n*(*α* به معکوس تابع آ کرمان<sup>١</sup> اشاره می کند [١۵].

<sup>&</sup>lt;sup>1</sup>Ackermann function

<span id="page-54-0"></span>**فصل ۵ اندازه ها و ارزیابی ها**

## <span id="page-55-0"></span>**-۵ ١ اندازه ها و تابعی های خطی مثبت روی** (X(C

فرض کنید *X* یک فضای توپولوژیکی روی ...

## **-۵ ٢ تابعی های خطی**

در این بخش ابتدا به...

**پیوست آ توپولوژی های روی فضاهای اندازه ها**

## **آ- ١ توپولوژیِ مبهم روی فضای اندازه ها**

<span id="page-57-0"></span>چندین توپولوژی وجود دارد که می توان آن ها را برای مجموعه اندازه ها انتخاب کرد. یک شرط قابل قبول و حداقلی این است که اگر تور *<sup>I</sup>∈<sup>i</sup>*)*m<sup>i</sup>* (به *m* همگرا باشد آنگاه باید در R ∫. برای مطالعه بیشتر، می توان به ... *dm<sup>i</sup> →* ∫ داشته باشیم *dm f*

## <span id="page-58-0"></span>**واژه نامه فارسی به انگلیسی**

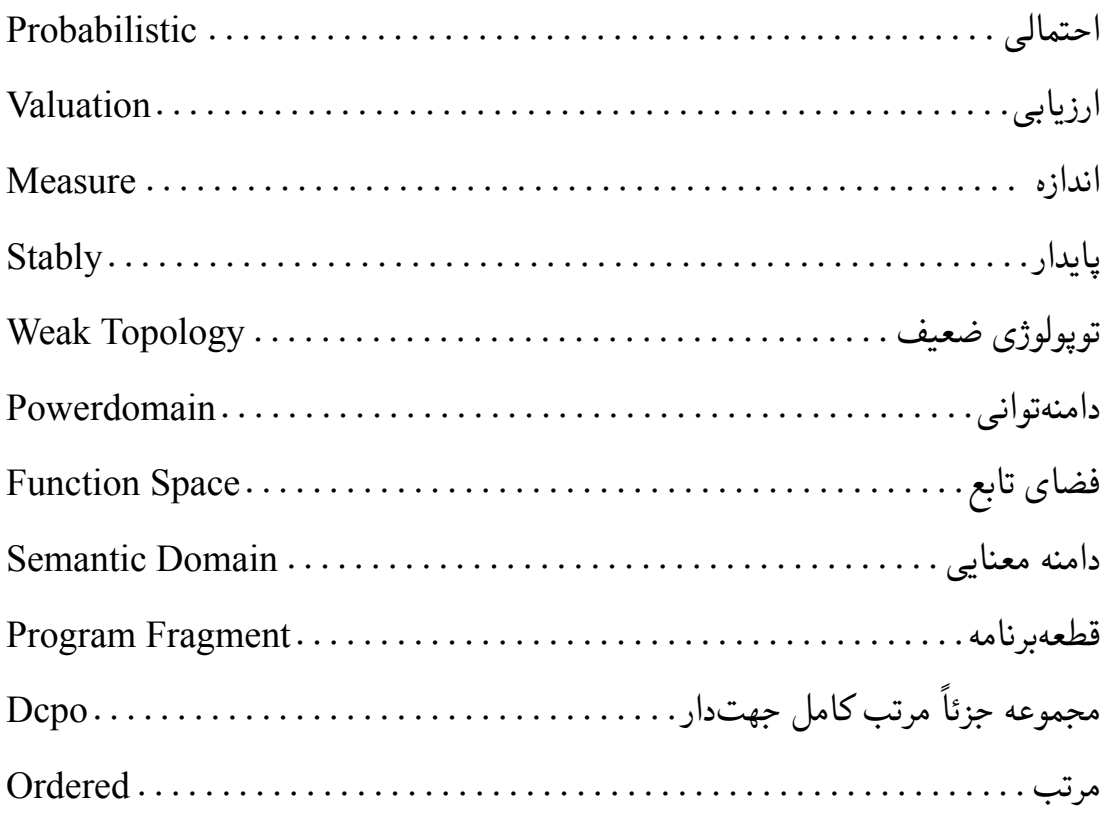

## <span id="page-60-0"></span>**واژه نامه انگلیسی به فارسی**

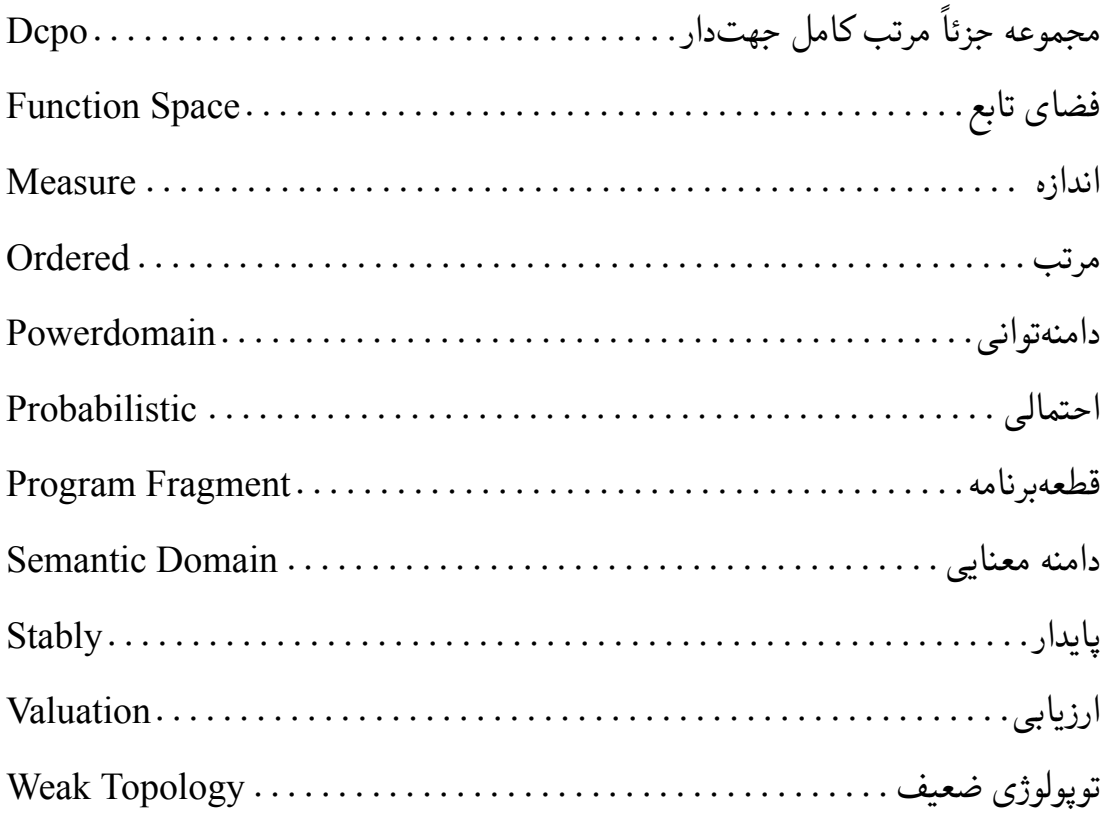

## **منابع و مآخذ**

- <span id="page-62-0"></span>[١] امیدعلی، مهدی. *خم های تک جمله ای تعریف شده توسط دنباله های تقریباً حسابی*. پایان نامه دکترا، دانشکده ریاضی، دانشگاه امیرکبیر، تیر .١٣٨۵
- <span id="page-62-4"></span>[٢] امین طوسی، محمود، مزینی، ناصر، و فتحی، محمود. افزایش وضوح ناحیه ای. در *چهاردهمین کنفرانس ملی سالانه انجمن کامپیوتر ایران* (تهران، ایران، اسفند ١٣٨٧)، دانشگاه امیرکبیر، صفحات ١٠١– .١٠٨
- [٣] خلیقی، وفا. زی پرشین (EPersian X(: بسته فارسی برای حروف چینی در e2LATEX. .١٣٨٧ ،http://ctan.org/pkg/xepersian
- <span id="page-62-6"></span><span id="page-62-5"></span>[۴] خیری، حسین، دامن افشان، وحید، مقدم، مهسا، و وفائی، وجیهه. *نظریه معادلات [دیفرانسیل معمولی و سیستم های دین](http://ctan.org/pkg/xepersian)امیکی*، ویرایش اول. انتشارات دانشگاه تبریز، تبریز، .١٣٩٠
- [۵] واحدی، مصطفی. درختان پوشای کمینه دورنگی مسطح. *مجله فارسی نمونه* ،*١* ٢ (آبان ١٣٨٧)، ٢٢– .٣٠
- <span id="page-62-7"></span><span id="page-62-3"></span>[6] Baker, S., and Kanade, T. Limits on super-resolution and how to break them. *IEEE Trans. Pattern Anal. Mach. Intell. 24*, 9 (2002), 1167–1183.
- [7] Cottrell, A. Word processors: Stupid and inefficient. http:// ricardo.ecn.wfu.edu/~cottrell/wp.html.
- <span id="page-62-2"></span><span id="page-62-1"></span>[8] Gai, H. The art of LATEX. http://math.ecnu.edu.cn/~latex/do[cs/Eng\\_](http://ricardo.ecn.wfu.edu/~cottrell/wp.html) [doc/LaTeX\\_Manual\\_8\\_6.pdf](http://ricardo.ecn.wfu.edu/~cottrell/wp.html).
- [9] Gonzalez, R. C., and Woods, R. E. *Digital Image Processing*, 3rd ed. . Prentice-Hall, Inc., Upper Saddle River, NJ, USA, 2006.
- <span id="page-63-5"></span>[10] Khalighi, V. Category theory. Master's thesis, Sydny Univ., April 2007.
- <span id="page-63-4"></span>[11] Know, D. The beauty of LATEX. http://nitens.org/taraborelli/latex.
- <span id="page-63-1"></span>[12] Know, D. Comparison of TEX editors. http://en.wikipedia.org/ wiki/Comparison\_of\_TeX\_editors.
- <span id="page-63-3"></span>[13] Know, D. Obtaining LATEX. http://latex-[project.org/ftp.html](http://en.wikipedia.org/wiki/Comparison_of_TeX_editors).
- [14] [Massago, S. Brief history of T](http://en.wikipedia.org/wiki/Comparison_of_TeX_editors)EX. http://www.dm.ufscar.br/~sadao/ latex/tex-history.php?lang=en[.](http://latex-project.org/ftp.html)
- <span id="page-63-0"></span>[15] Sharir, M., and Agarwal, P. K. *Da[venport-Schinzel sequences and](http://www.dm.ufscar.br/~sadao/latex/tex-history.php?lang=en) [their geometric applications](http://www.dm.ufscar.br/~sadao/latex/tex-history.php?lang=en)*. Cambridge University Press, New York, NY, USA, 1996.
- <span id="page-63-2"></span>[16] Thoma, M. How to write music with LATEX. http://martin-thoma. com/how-to-write-music-with-latex/.

# **نمایه**

**ت** تابعی خطی پیوسته، ٢٨ **د** دامنه توانی احتمالی، [٢٨](#page-45-3) **ف** فضای برداری، ٢٨ دوگان، ٢٨ **ق** قضیه باناخ[-آلا](#page-45-3)اغلو، ٢٨ **ن**

نماد، ٢٨

#### **Abstract**

In this thesis, we study  $1 + \varepsilon$ -spanners for a set of *n* points in the plane and in d-dimensional Euclidean space that can be maintained efficiently as the points move. The kinetic spanner in the plane has size  $O(n/\varepsilon^2)$ . Assuming the trajectories of the points can be described by polynomials whose degrees are at most *s*, the number of events is  $O(n^2\beta(n))$  ( $\beta(n)$  grows slower than logarithmic functions), and at each event the spanner can be updated in *O*(1) time. The kinetic spanner in R *<sup>d</sup>* has size *O*(*n/ε<sup>d</sup>−*<sup>1</sup> ) and maximum degree  $O(\log^d n)$ . Assuming that the trajectories of the points can be described by bounded-degree polynomials, the number of events is  $O(n^2/\varepsilon^{d-1})$ , and using a supporting data structure of size  $O((n/\varepsilon^{d-1})\log^d n)$ , we can handle events in time  $O(\log^{d+1} n)$ . Moreover, the spanner can be updated in time *O*(log *n/ε<sup>d</sup>−*<sup>1</sup> ) if the flight plan of a point changes. These spanners are the first kinetic spanners whose performance does not depend on the spread of the point set.

## **Yazd University**

Faculty of Sciences Department of Mathematical Sciences

A Thesis Submitted in Partial Fulfillment of the Requirements for the Master Degree in Communications (System)

**Title**

**English Title of the Thesis**

**Supervisors**

**First Supervisor and Second Supervisor**

**Advisors**

**First Advisor and Second Advisor**

**By**

**Nasser Dehghan**

January 2015